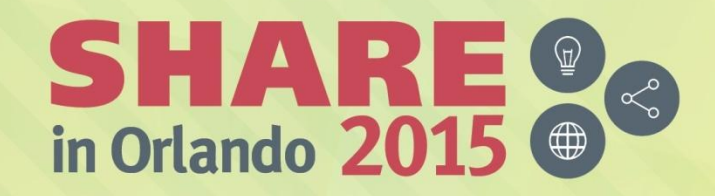

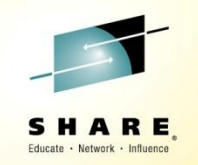

# **IBM z/VM Single System Image and Live Guest Relocation Planning and Use**

*John Franciscovich IBM z/VM Development, Endicott, NY*

*Alan Altmark IBM Systems Lab Services, Endicott, NY*

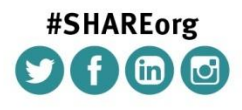

SHARE is an independent volunteer-run information technology association that provides education, professional networking and industry influence.

Copyright (c) 2015 by SHARE Inc. (c) 1 S D Except where otherwise noted, this work is licensed under

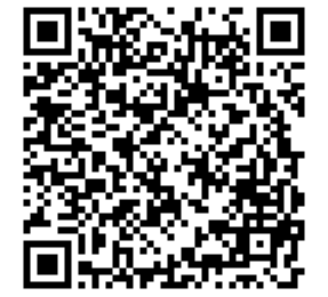

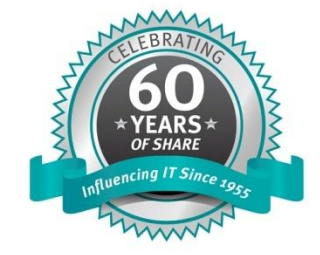

## **Topics**

- Introduction
	- z/VM Single System Image Clusters
	- Live Guest Relocation (LGR)
- Planning for your SSI Cluster
- Configuring your SSI Cluster
- Relocation Domains
- Planning for Live Guest Relocation (LGR)

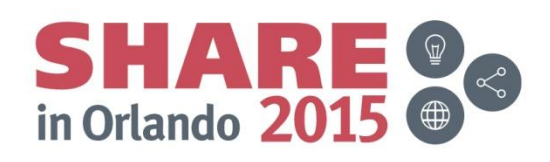

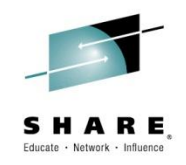

## *Introduction to SSI and LGR*

Complete your session evaluations online at www.SHARE.org/Orlando-Eval

© 20ৢ14, 2015 IBM Corporation

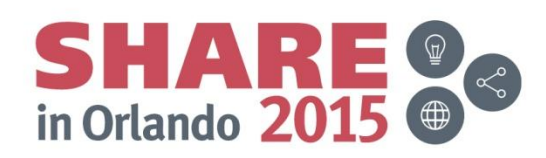

## **Multi-system Virtualization with z/VM Single System Image (SSI)**

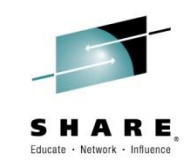

- VMSSI Feature of z/VM 6.2 and 6.3
- Up to 4 z/VM instances (members) in a single system image (SSI) cluster
	- Same or different CECs
- Provides a set of shared resources for the z/VM systems and their hosted virtual machines
	- Managed as a single resource pool
- *Live Guest Relocation* provides virtual server mobility
	- Move Linux virtual servers (guests) non-disruptively from one from one member of the cluster to another
- A single SSI cluster can have members running both z/VM 6.2 and 6.3

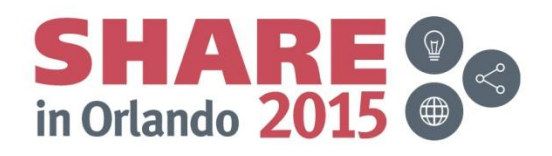

# **z/VM Single System Image (SSI) Cluster**

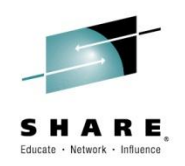

- Common resource pool accessible from all members
	- Shared disks for system and virtual server data
	- Common network access
- All members of an SSI cluster are part of the same ISFC collection
- CP validates and manages all resource and data sharing
	- Uses ISFC messages that flow across channel-to-channel connections between members
	- No virtual servers required

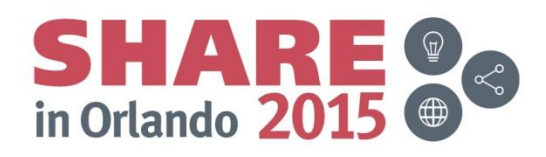

## **Benefits and Uses of z/VM SSI Clusters**

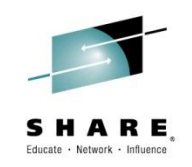

- Horizontal growth of z/VM workloads
	- Increased control over server sprawl
	- Distribution and balancing of resources and workload
- Flexibility for planned outages for service and migration
	- z/VM or hardware
	- Less disruptive to virtual server workloads
- Workload testing
	- Different service/release levels
	- Various environments (stress, etc.)
	- New/changed workloads and applications can be tested before moving into production
- Simplified service management of a multi-z/VM environment
	- Concurrent installation of multiple-system cluster
	- Single maintenance stream
	- Reliable sharing of resources and data

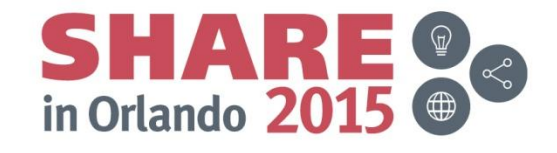

## **Reliability and Integrity of Shared Data and Resources**

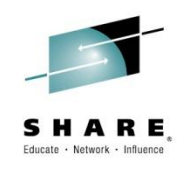

- Normal operating mode
	- All members communicating and sharing resources
	- Guests have access to same resources on all members
- Cluster-wide policing of resource access
	- Volume ownership marking
	- Coordinated minidisk link checking
	- Automatic minidisk cache management
	- Single logon enforcement
- Unexpected failure causes cluster to move to "SAFE" mode
	- Communications or catastrophic member failure
	- Existing running workloads continue to run
	- New access to shared resources is denied until failure is resolved
	- Most failures are resolved automatically
		- Manual intervention is rare

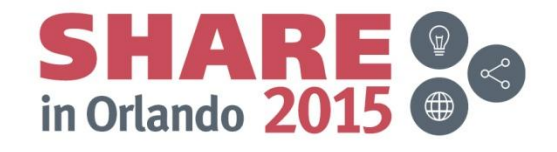

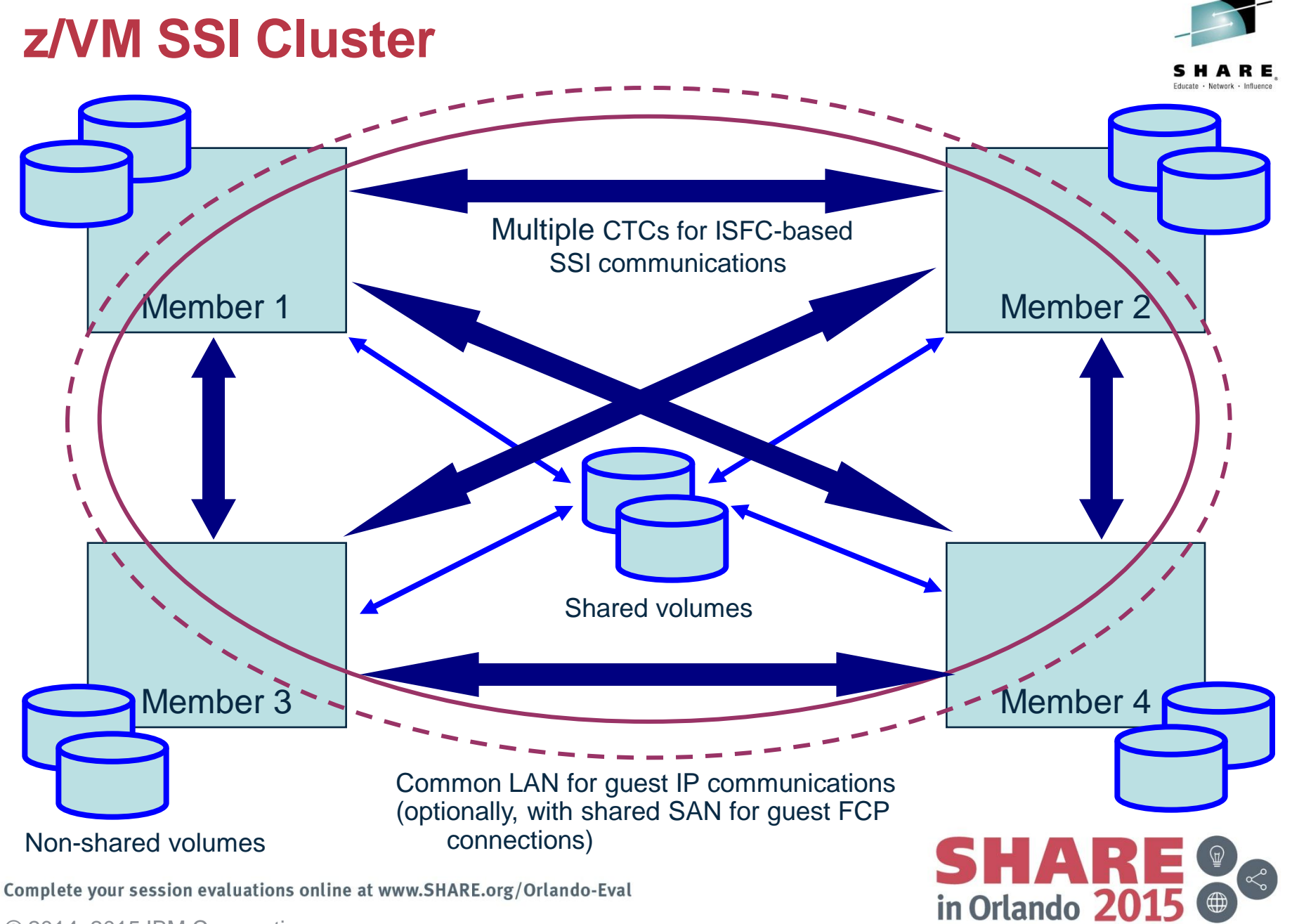

© 2<mark>0</mark>14, 2015 IBM Corporation

# **Cross-System Minidisk Management**

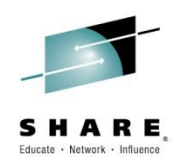

- Minidisks can either be shared across all members or restricted to a single member
	- CP checks for conflicts throughout the cluster when a link is requested
- Automatic management of minidisk cache
	- Created and deleted as appropriate based on minidisk links throughout the cluster
- Virtual reserve/release for fullpack minidisks is supported across members
	- Only supported on one member at a time for non-fullpack minidisks
- Volumes can be shared with systems outside the SSI cluster
	- **SHARED YES** on RDEVICE statement or SET RDEVICE command
	- **Link conflicts must be managed manually**
		- SSI and XLINK are **not** compatible
	- Not eligible for minidisk cache
	- **Use with care**

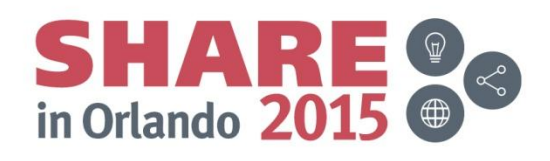

## **Cross-System Spool**

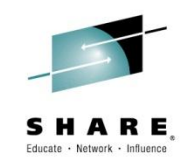

- Spool files are managed cooperatively and shared among all members of an SSI cluster
- Single-configuration virtual machines (most users) have a single logical view of all of their spool files
	- Access, manipulate, and transfer all files from any member where they are logged on
		- Regardless of which member they were created on
- Multiconfiguration virtual machines do not participate in cross-system spool
	- Each instance only has access to files created on the member where it is logged on
- All spool volumes in the SSI cluster are shared (R/W) by all members
	- Each member creates files on only the volumes that it owns
	- Each member can access and update files on all volumes

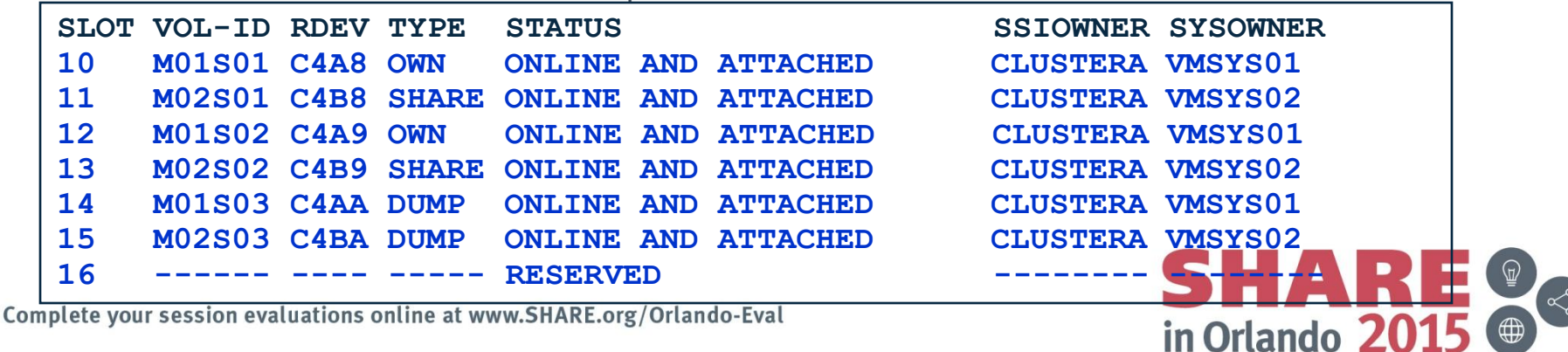

## **Cross-System CP Commands**

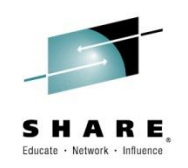

• **AT** *command* can be used to issue most privileged commands on a different active member

**AT sysname CMD cmdname**

- **AT sysname** *operand* can be used to target virtual machines on different active member(s)
	- MESSAGE (MSG)
	- MSGNOH
	- SEND
	- SMSG
	- WARNING

**MSG userid AT sysname**

- Single-configuration virtual machines are usually found wherever they are logged on
- Multiconfiguration virtual machines require explicit targeting
- CMS TELL and SENDFILE commands require RSCS in order to communicate with multiconfiguration virtual machines on other members

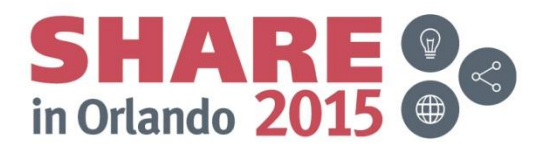

## **Real Device Management**

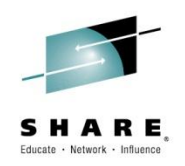

- Unique identification of real devices within an SSI cluster
	- Ensures that all members are using the same physical devices where required
- CP generates an equivalency identifier (EQID) for each disk volume and tape drive
	- Physical device has same EQID on all members
- EQID for network adapters (CTC, FCP, OSA, Hipersockets) must be defined by system administrator
	- Connected to same network/fabric
	- Conveying same access rights
- EQIDs used to select equivalent device for live guest relocation and to assure data integrity

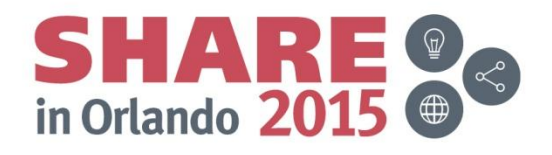

## **Live Guest Relocation**

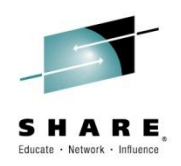

- Relocate a running Linux virtual server (guest) from one member of an SSI cluster to another
	- Load balancing
	- Move workload off a member requiring maintenance
- **VMRELOCATE** command initiates and manages live guest relocations
	- Check status of relocations in progress
	- Cancel a relocation in progress
	- Relocations are **NOT** automatically done by the system
- Guests continue to run on source member while they are being relocated
	- **Briefly quiesced**
	- Resumed on destination member
- If a relocation fails or is cancelled, the guest continues to run on the source member
- Live Guest Relocation is supported only for Linux guests

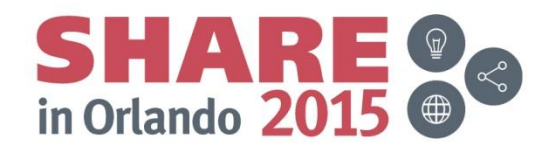

## **Live Guest Relocation …**

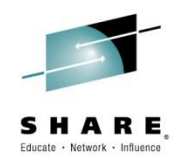

- Relocation capacity and duration is determined by various factors including:
	- ISFC bandwidth
	- Guest size and activity
	- Destination system's memory size and availability
	- Load on destination system
- In order to be relocated, a guest must meet eligibility requirements, including:
	- The architecture and functional environment on destination member must be comparable
		- Relocation domains can be used define sets of members among which guests can relocate freely
	- Devices and resources used by the guest must be shared and available on the destination member
	- Is it "safe" to move the guest?
	- Eligibility checks are repeated multiple times during a relocation

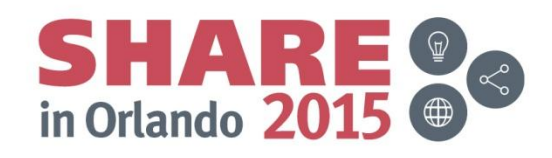

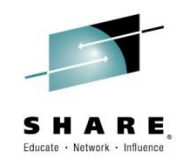

## *Planning for your SSI Cluster*

Complete your session evaluations online at www.SHARE.org/Orlando-Eval

**17** © 2014, 2015 IBM Corporation

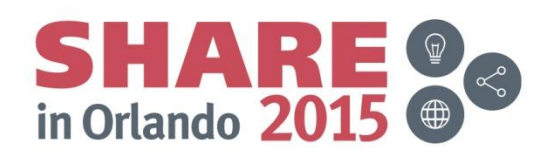

## **SSI Cluster Requirements**

- Shared and non-shared DASD
	- All volumes cabled to all members so that configuration problems can be fixed more easily.
	- 3390 volume required for the PDR
	- Shared 3390s required for RACF database (full-pack minidisks)
- 2-4 FICON paths between each pair of LPARs
	- 8-16 CTC devices (4 CTCs per path)
	- Provides direct ISFC links from each member to all other members
	- Point-to-point or FICON switch/director
- Compatible LAN and SAN connectivity
	- OSA access to the same LAN segments
	- FCP access to same ports and devices
- Shared or synchronized system configuration file for all members
- Shared or synchronized source user directory
- Capacity planning for each member of the SSI cluster
	- Ensure sufficient resources are available to contain shifting workload
		- Guests that will relocate
		- Guests that logon to different members

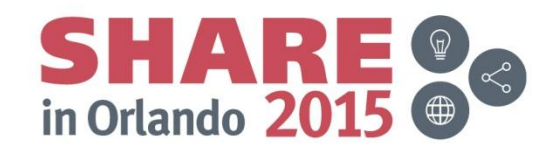

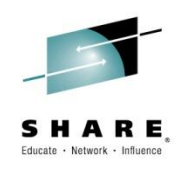

## **SSI Cluster Layout**

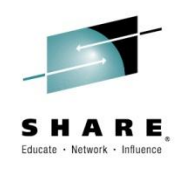

- 1. How many members in your cluster?
- 2. Production configuration
	- How many CECs?
	- How many LPARS/CEC?
		- *Suggested configuration for 4-member cluster is 2 LPARs on each of 2 CECs*
- 3. Test configuration
	- VM guests?
	- $-$  LPARs?
	- Mixed?
- 4. Virtual server (guest) distribution
	- Each guest's "home" member?
	- Where can each guest be relocated?
	- *Distribute workload so each member has capacity to receive relocated guests*
		- CPU
		- Memory

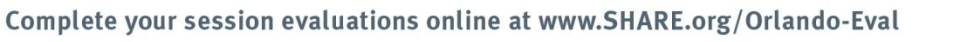

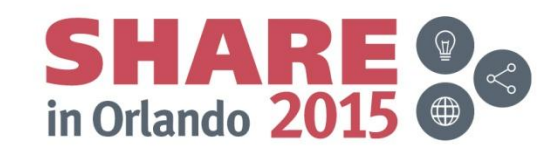

## **CTC Connections**

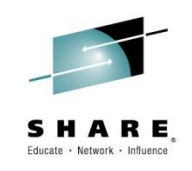

• Each member of an SSI cluster must have a direct ISFC connection to every other member (logical link)

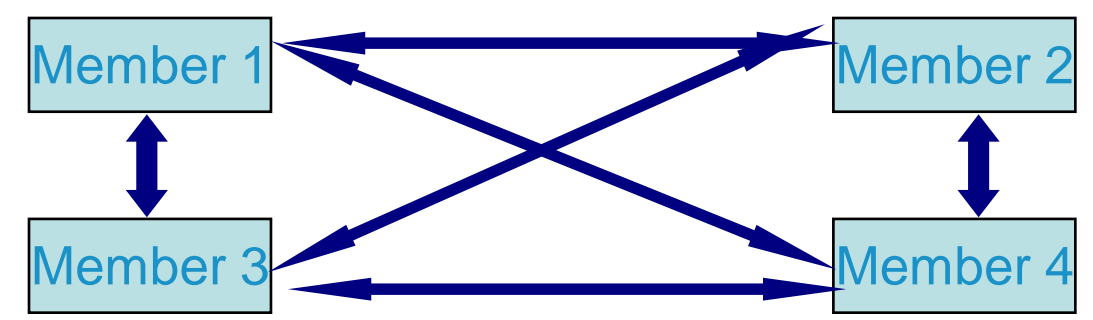

- Logical links are composed of 1-16 CTC connections
	- FICON channel paths
	- May be switched or unswitched
- CTCs distributed on two or more FICON channel paths between each pair of members
	- Avoids write collisions that affect link performance
	- Avoids severing logical link if one channel path is disconnected or damaged
- *Recommended practice:* Use same real device number for same CTC on each member
- *Recommended practice:* Plan and test out your CTCs BEFORE installing your SSI

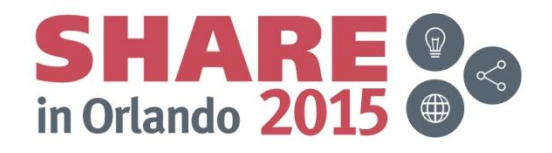

## **CTC Connections – How Many Do I Need?**

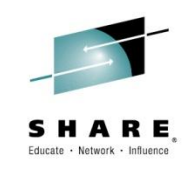

- 4 CTC devices per per FICON chpid provides most efficient ISFC data transfer
- For large guests, relocation and quiesce times improve with more chpids
	- Up to 4 chpid paths, with 4 CTCs each
		- *Additional factors affect relocation and quiesce times*

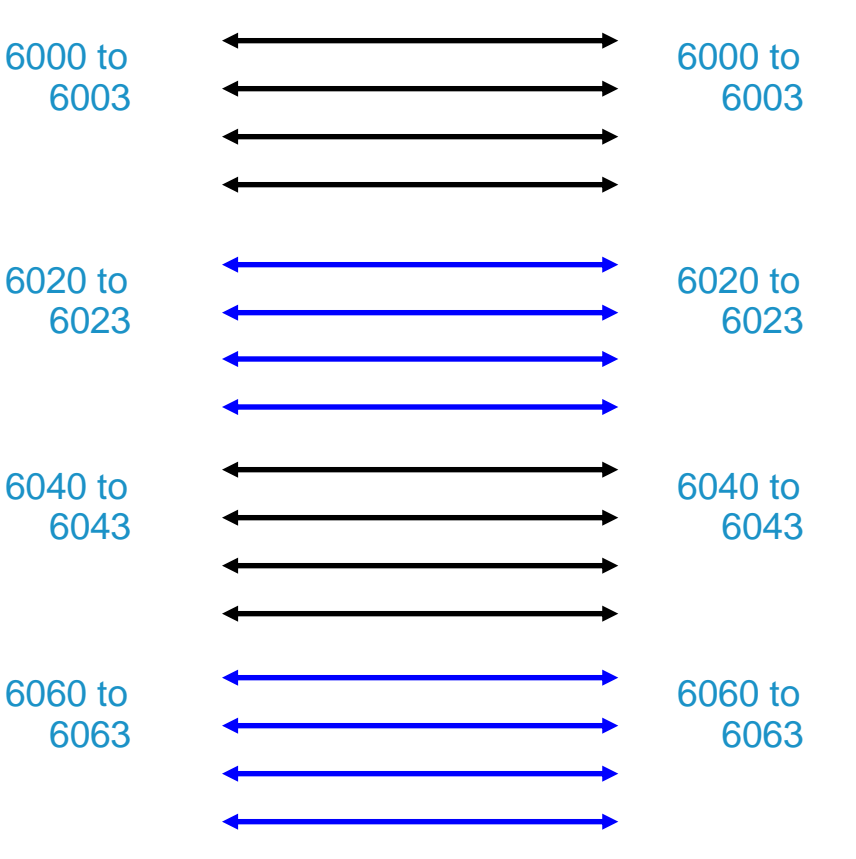

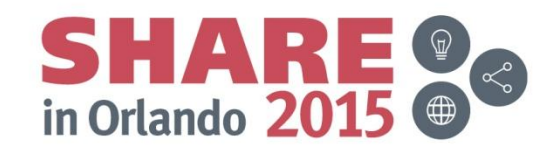

#### **System Volumes and Minidisks –** *SSI Multiple Members* **Release of the Solon evaluations online at www.Releaseodisks val one set per release per cluster** MAINT **19D / 19E MAINT 190 / 193 Object Directory** Warm start **Checkpoint** MAINT **CF1** CPLOAD IPL M01RES PDR STREET MO2RES IPL M01P01 Paging Member 1 Member 2 MAINT62 **CF2** MAINT62 **51D** MAINT62 **490 / 493** 620RL System disks - One set per member Cluster-wide disks One set per cluster MAINT **19D / 19E MAINT 190 / 193 Object Directory** Warm start **Checkpoint** MAINT **CF1 CPLOAD** M02RES M01S01 Complete **Spool** M02P01 Paging M02S01 Spool MAINT630 **CF2** MAINT630 **51D** MAINT630 **490 / 493** 630RL1 PMAINT **2CC Source Director** PMAINT **41D** VMSES/E PMAINT **CF0** System Config PDR VMCOM1 ( PMAINT **141** ) ( PMAINT **142** ) *(when installing to 3390 Model 3)* VMCOM2

 $\bigoplus$ 

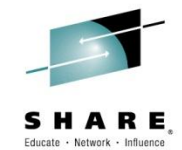

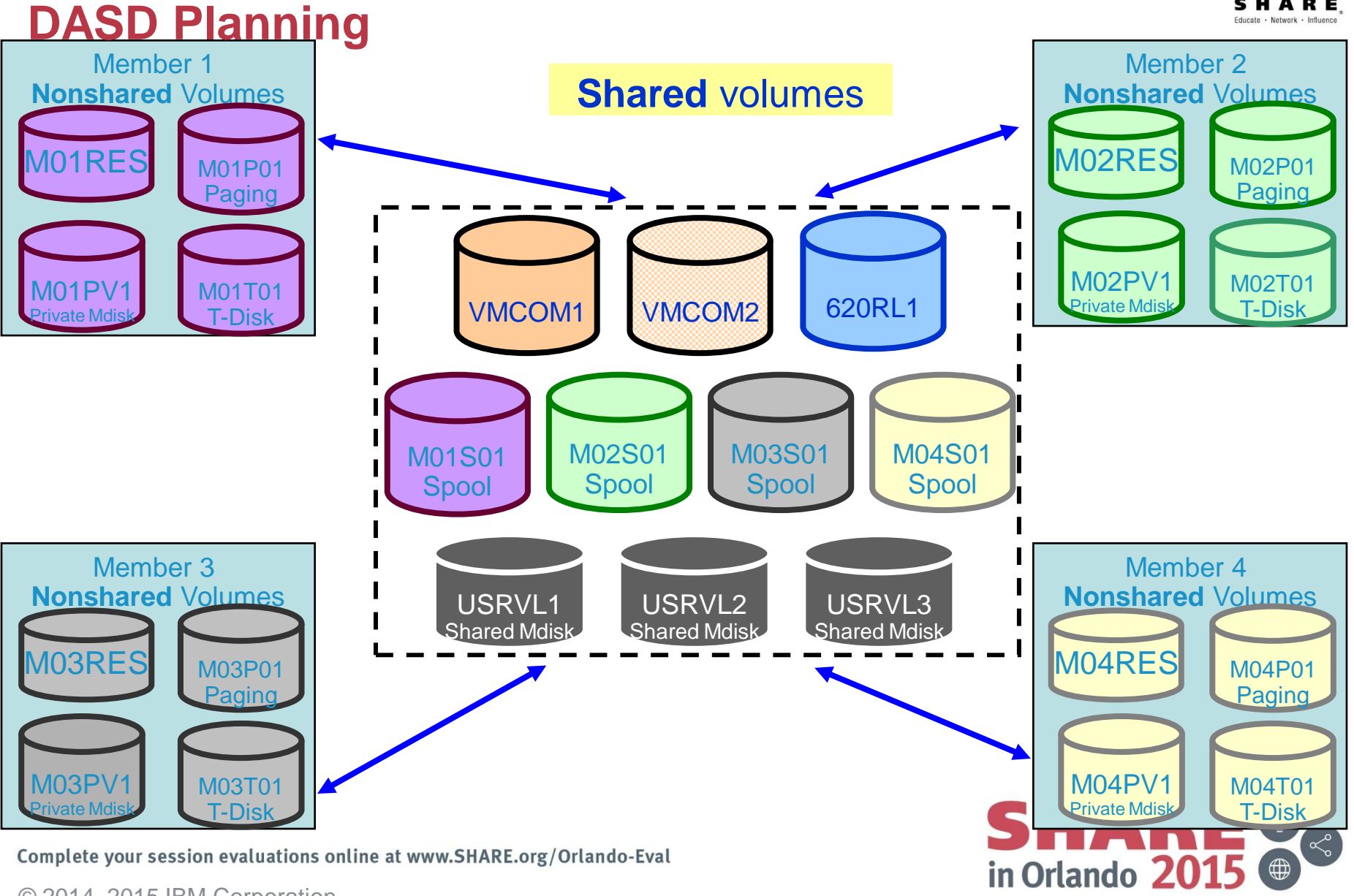

## **Which Type of Installation Should I Choose?**

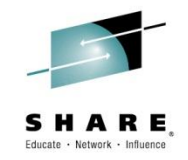

- **SSI** Installation
	- Single installation for multiple z/VM images
		- Can also install a single system configured as an SSI member
	- Installed and configured as an SSI cluster
		- Single source directoryj
		- Shared system configuration file
		- Creates Persistent Data Record (PDR) on Common volume
	- SSI Installation to SCSI devices is not supported
		- Guests may use SCSI devices
- Non-SSI Installation
	- Single z/VM image
	- Can be converted to initial member of an SSI cluster later
	- Builds DASD layout, directory, and configuration file the same as SSI installation
- Both types of installation are different from previous releases of z/VM
	- Userids
	- Disks
	- **Directory**
	- System configuration file
- Review documented migration scenarios before deciding whether to do SSI or non-SSI install
	- CP Planning and Administration
	- SSI installation primarily for new or "from scratch" installs

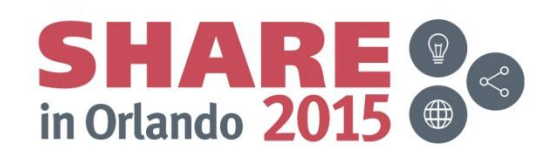

Complete your session evaluations online at www.SHARE.org/Orlando-Eval

# **Upgrade Installation**

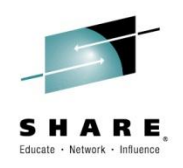

- New technique for upgrading from z/VM 6.2 to 6.3
	- 1. Install new release system as temporary second level guest of system being upgraded
	- 2. Move new code level to current system
- Current (to be upgraded) system can be either:
	- Non-SSI
	- Only member of single-member SSI cluster
	- Any member of a multi-member SSI cluster
- In a multi-member SSI cluster, only one member at a time is upgraded
	- Minimum impact to the cluster and other members
	- Can thoroughly test new release on one member before upgrading other members

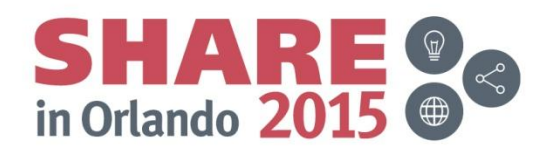

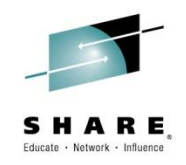

## *Configuring your SSI Cluster*

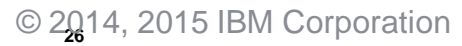

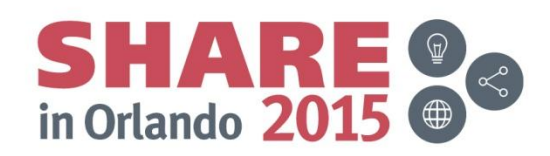

## **Shared System Configuration File**

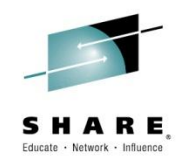

- Resides on new shared parm disk
	- PMAINT CF0

System\_Identifier statements for each member

```
System_Identifier LPAR LP01 MEMBER1
System_Identifier LPAR LP02 MEMBER2
```
System\_Residence statements for each member

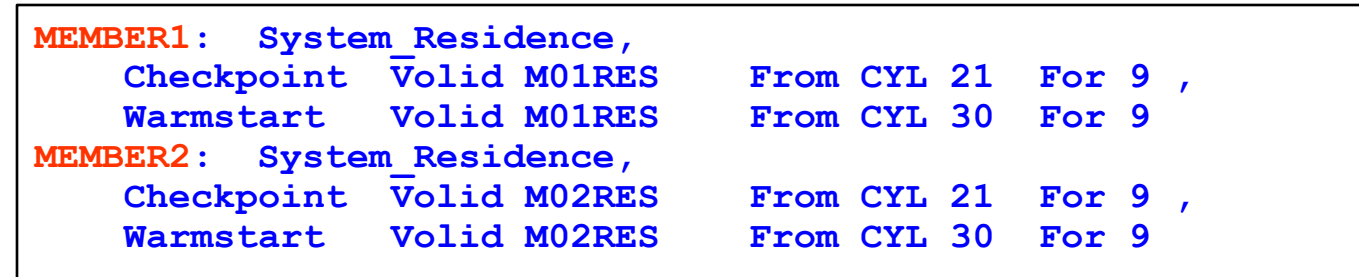

**Identify direct ISFC links between members** 

– Must have at least one ISLINK from each member to every other member

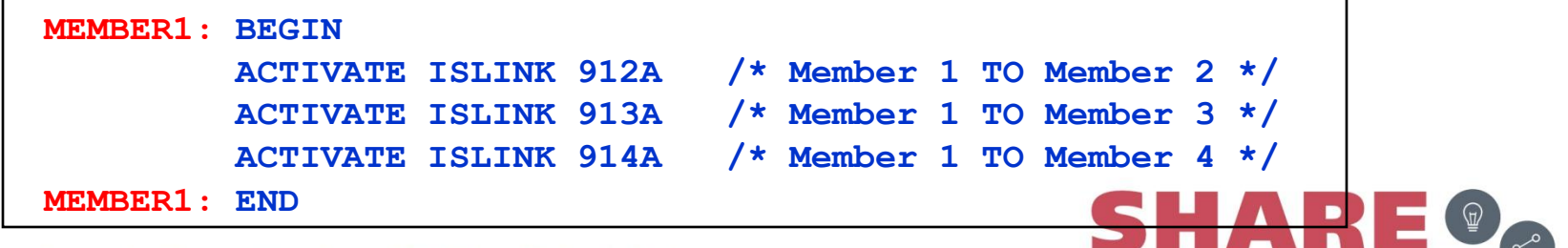

in Orlando 2

## **Shared System Configuration File…**

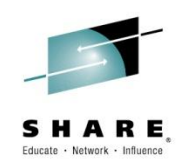

#### Define cluster configuration

```
SSI MYCLUSTR PDR_Volume VMCOM1 ,
 Slot 1 MEMBER1,
 Slot 2 MEMBER2,
 Slot 3 Available,
 Slot 4 Available
```
A system that is configured as a member of an SSI cluster joins the cluster during IPL

- Verifies that its configuration is compatible with the cluster
- Establishes communication with other members

Members leave the SSI cluster when they shut down

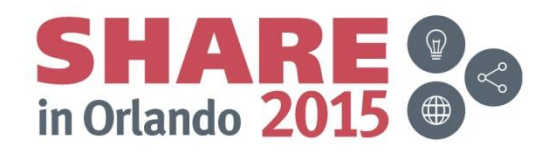

#### **DASD - Changes to the System Configuration File**

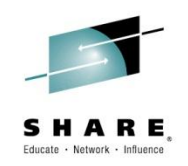

• CP\_OWNED list defines CP\_OWNED volumes for **all** members:

**/\*\*\*\*\*\*\*\*\*\*\*\*\*\*\*\*\*\*\*\*\*\*\*\*\*\*\*\*\*\*\*\*\*\*\*\*\*\*\*\*\*\*\*\*\*\*\*\*\*\*\*\*\*\*\*\*\*\*\*\*\*\*\*\*\*\*\*\*\*/ /\* SYSRES VOLUME \*/ /\*\*\*\*\*\*\*\*\*\*\*\*\*\*\*\*\*\*\*\*\*\*\*\*\*\*\*\*\*\*\*\*\*\*\*\*\*\*\*\*\*\*\*\*\*\*\*\*\*\*\*\*\*\*\*\*\*\*\*\*\*\*\*\*\*\*\*\*\*/ MEMBER1: CP\_Owned Slot 1 M01RES MEMBER2: CP\_Owned Slot 1 M02RES /\*\*\*\*\*\*\*\*\*\*\*\*\*\*\*\*\*\*\*\*\*\*\*\*\*\*\*\*\*\*\*\*\*\*\*\*\*\*\*\*\*\*\*\*\*\*\*\*\*\*\*\*\*\*\*\*\*\*\*\*\*\*\*\*\*\*\*\*\*\*/ /\* COMMON VOLUME \*/ /\*\*\*\*\*\*\*\*\*\*\*\*\*\*\*\*\*\*\*\*\*\*\*\*\*\*\*\*\*\*\*\*\*\*\*\*\*\*\*\*\*\*\*\*\*\*\*\*\*\*\*\*\*\*\*\*\*\*\*\*\*\*\*\*\*\*\*\*\*/ CP\_Owned Slot 5 VMCOM1** 

• The User\_Volume\_List is now split between shared and private

```
/**********************************************************************/
/* Shared User Volumes */
/*********************************************************************/
         User_Volume_List 620RL1 620RL2 USRVL1
/**********************************************************************/
/* User volumes for local minidisks */
/**********************************************************************/
MEMBER1: User_Volume_List M01W01 M01PV1
MEMBER2: User_Volume_List M02W01 M02PV1
```
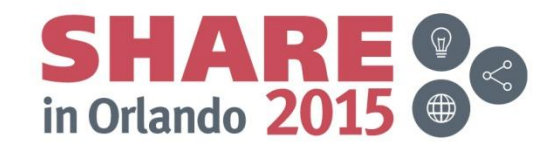

## **DASD – CP Volume Ownership**

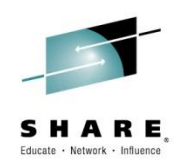

- Each CP-owned volume in an SSI cluster will be marked with ownership information
	- Cluster name
	- System name of the owning member
	- The marking is created using CPFMTXA
- Ensures that one member does not allocate CP data on a volume owned by another member
	- Warm start, checkpoint, spool, paging, temporary disk, directory
- By the time AUTOLOG1 starts, it's too late!

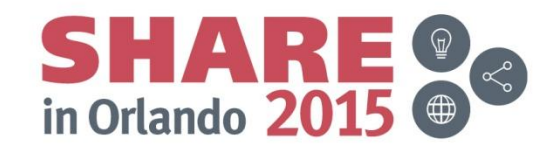

## **DASD – CP Volume Ownership**

- 
- Link the full pack overlay for each CP-Owned volume
- Use CPFMTXA to add ownership information to each CP-Owned volume
	- Cluster name
	- System name of owning member

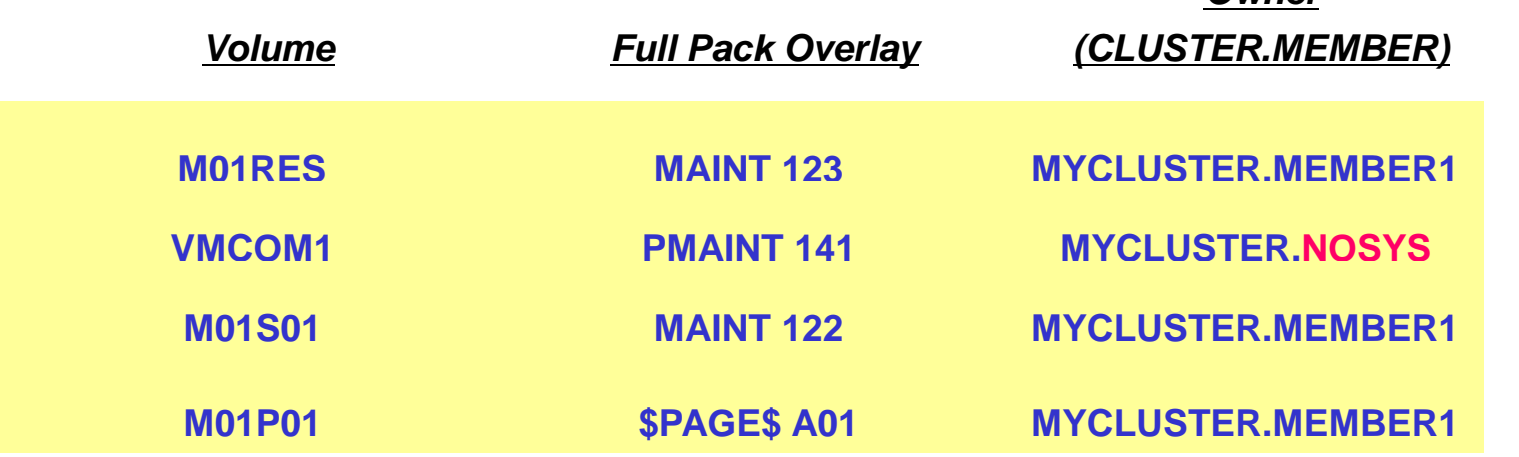

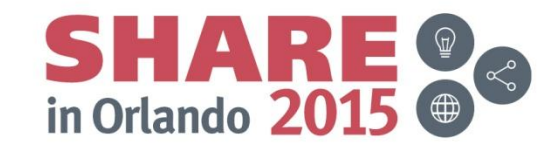

*Owner*

Complete your session evaluations online at www.SHARE.org/Orlando-Eval

© 2014, 2015 IBM Corporation

## **Persistent Data Record (PDR)**

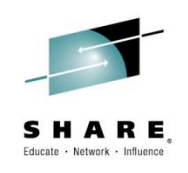

- Cross-system serialization point on disk
	- Must be a shared 3390 volume (VMCOM1)
	- Created and viewed with new FORMSSI utility
- Contains information about member status
	- Used for health-checking
	- Ensures that a stalled or stopped member can be detected
- To query the PDR
	- **LINK** the fullpack overlay of VMCOM1, **PMAINT 141**

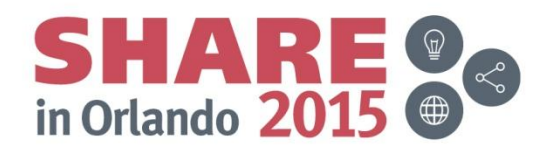

#### **Persistent Data Record (PDR)**

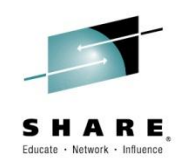

**formssi display 141 HCPPDF6618I Persistent Data Record on device 0141 (label VMCOM1) is for MYCLUSTR HCPPDF6619I PDR state: Unlocked HCPPDF6619I time stamp: 05/31/13 16:39:06 HCPPDF6619I cross-system timeouts: Enabled HCPPDF6619I PDR slot 1 system: MEMBER1 HCPPDF6619I state: Joined HCPPDF6619I time stamp: 05/31/13 16:40:03 HCPPDF6619I last change: MEMBER1 HCPPDF6619I PDR slot 2 system: MEMBER2 HCPPDF6619I state: Joined HCPPDF6619I time stamp: 05/31/13 16:39:52 HCPPDF6619I last change: MEMBER2 HCPPDF6619I PDR slot 3 system: MEMBER3 HCPPDF6619I state: Down HCPPDF6619I time stamp: 05/26/13 20:31:22 HCPPDF6619I last change: MEMBER3 HCPPDF6619I PDR slot 4 system: MEMBER4 HCPPDF6619I state: Joined HCPPDF6619I time stamp: 05/31/13 16:39:06 HCPPDF6619I last change: MEMBER4** 

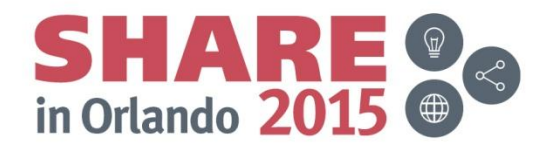

Complete your session evaluations online at www.SHARE.org/Orlando-Eval

## **Shared Source Directory**

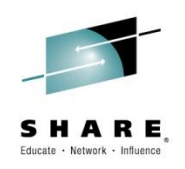

- All user definitions in a single shared source directory – No system affinity (SYSAFFIN)!
- Run DIRECTXA on each member
	- Identical object directories on each member
- Single security context
	- Each user has same access rights and privileges on each member

*Using a directory manager is strongly recommended!*

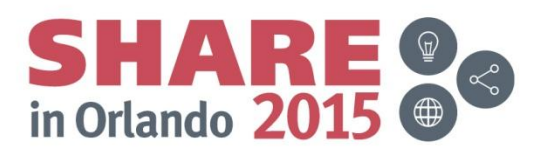

## **Virtual Machine Definitions**

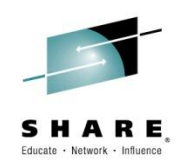

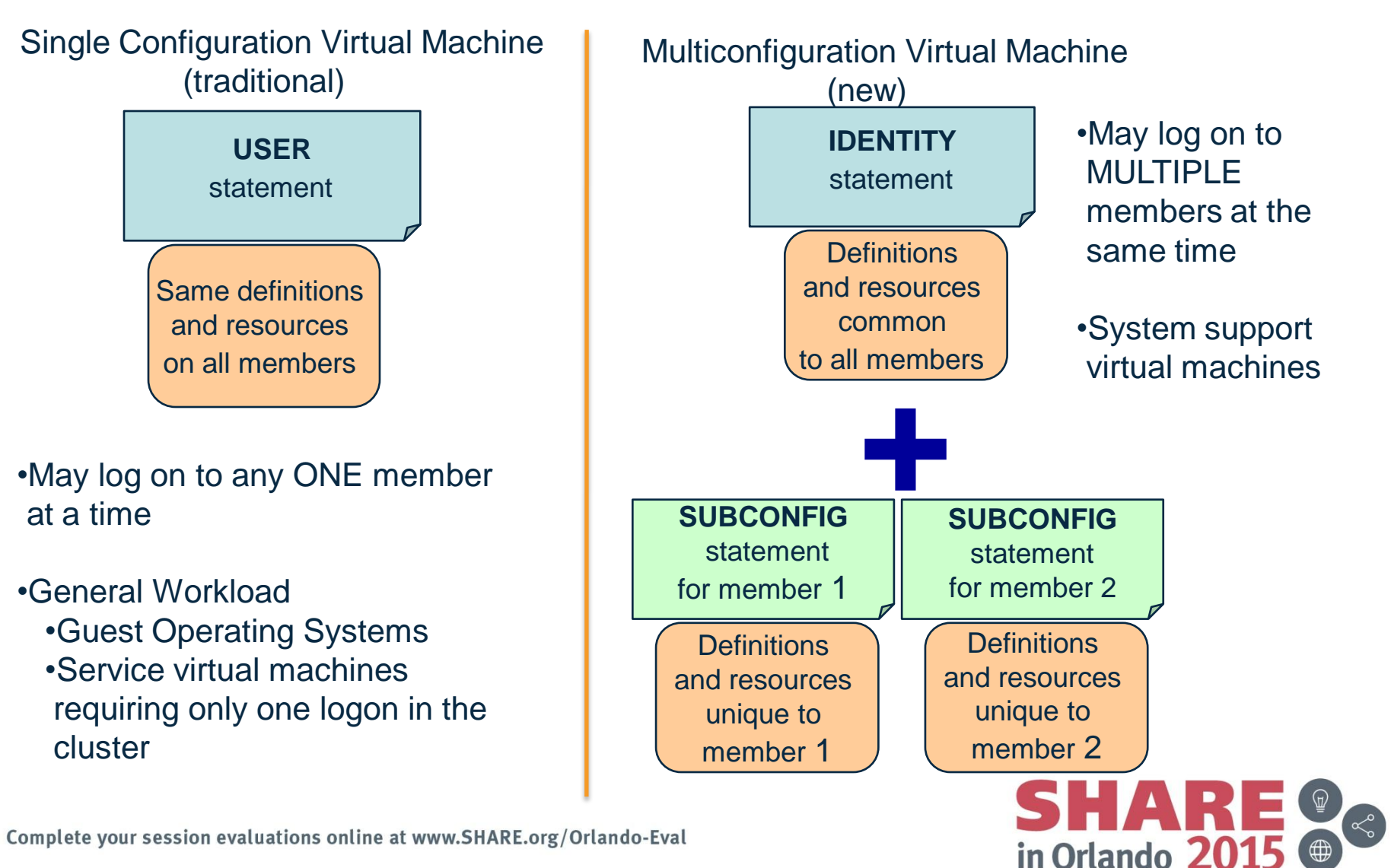

## **Global and Local Disks**

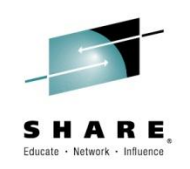

#### Global Local • All members have access • Cross-system LINK protection • Dependent on STABLE cluster • Only one member has access • No cross-system LINK protection Cluster state not relevant Log and work files

- Single configuration virtual machines typically have only **global** minidisks
- Multiconfiguration virtual machines typically have **local** minidisks
- OK to mix

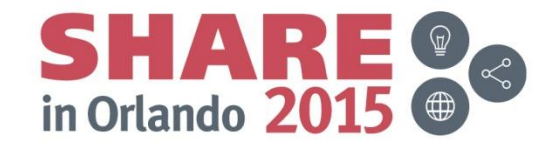

## **New MAINT User IDs**

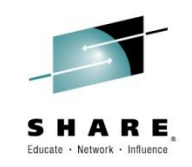

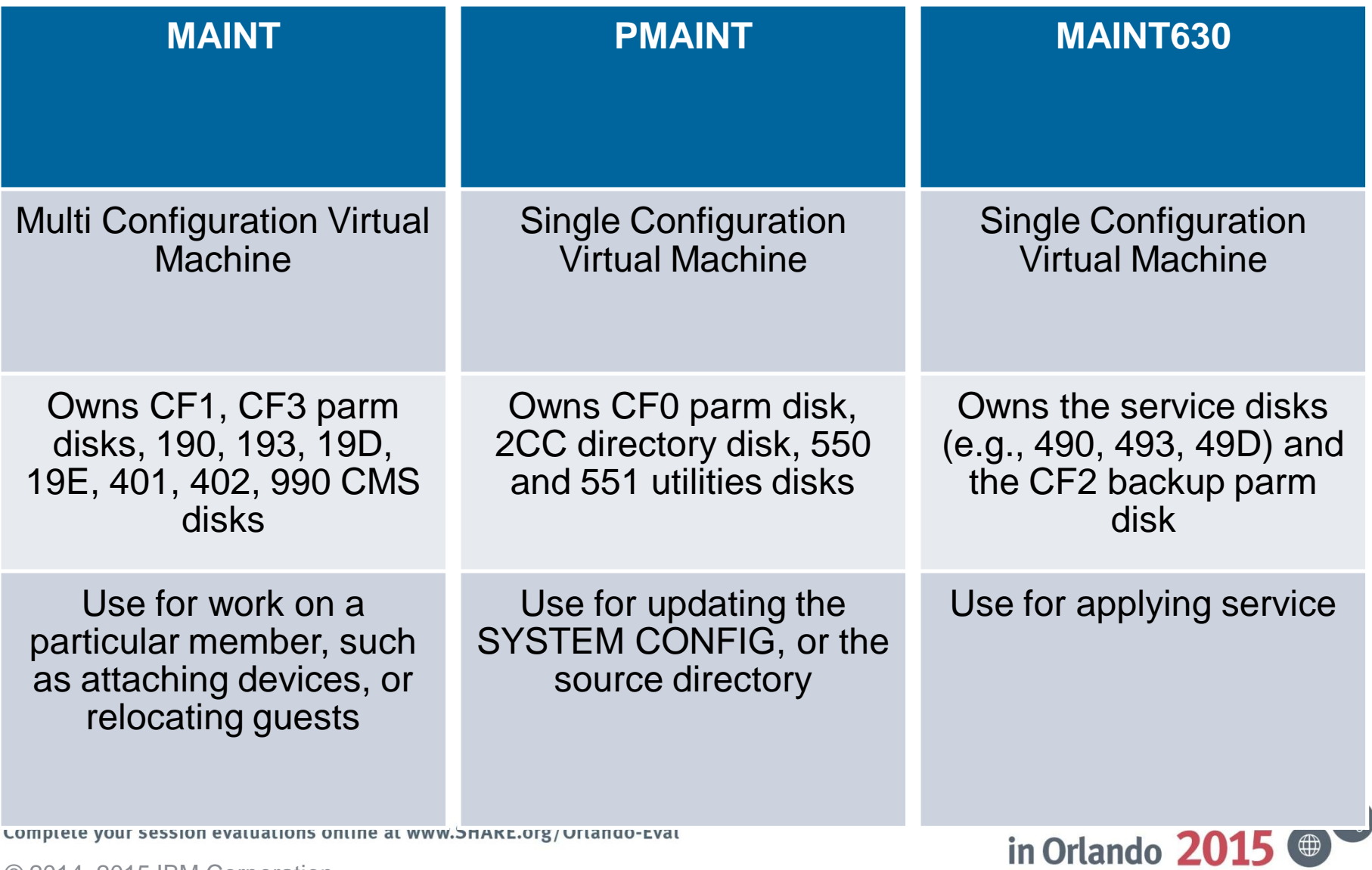

# **Single Configuration Virtual Machines**

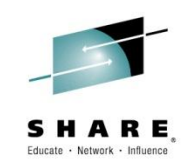

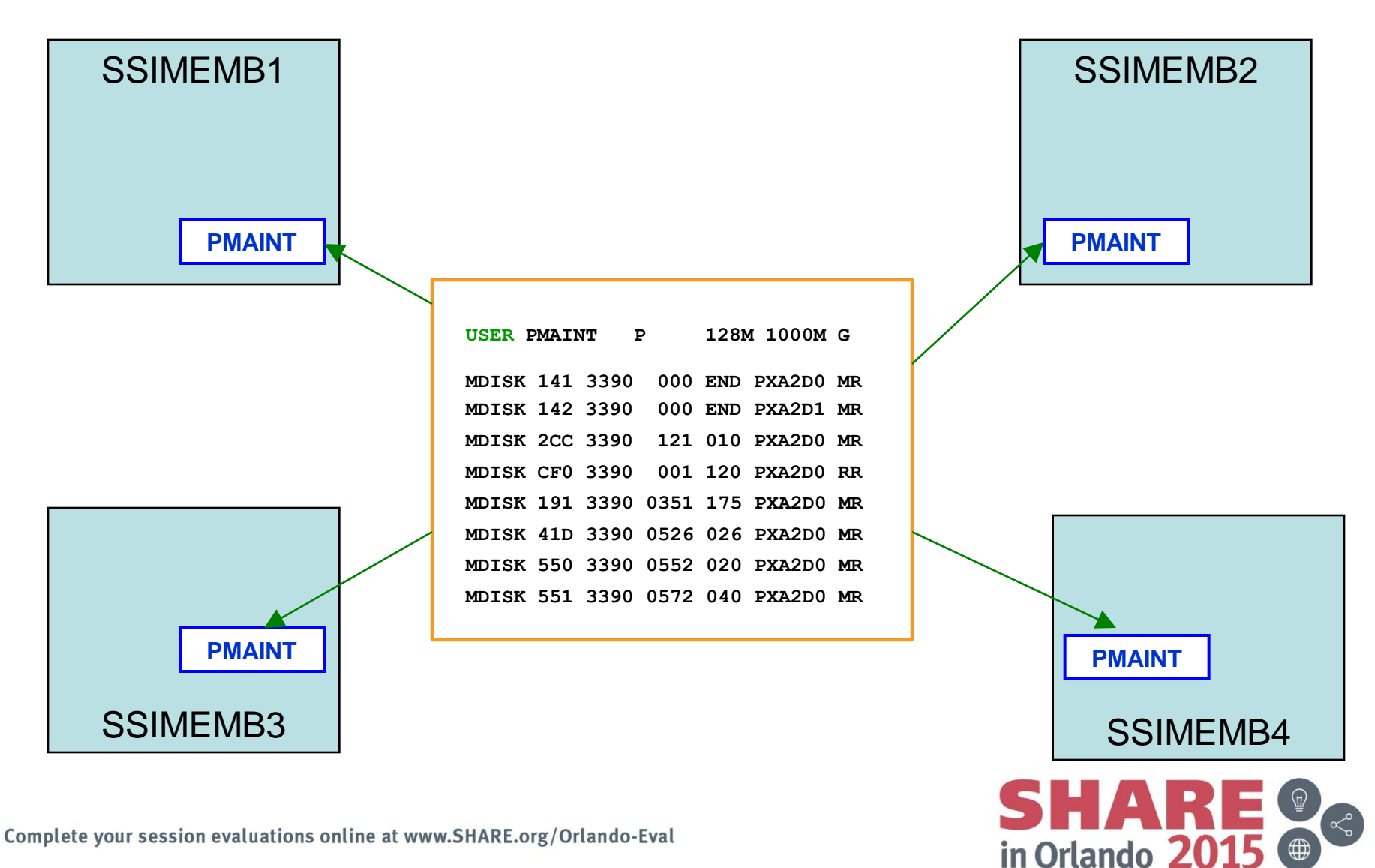

## **Multiconfiguration Virtual Machines**

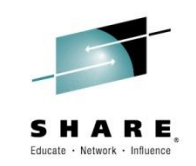

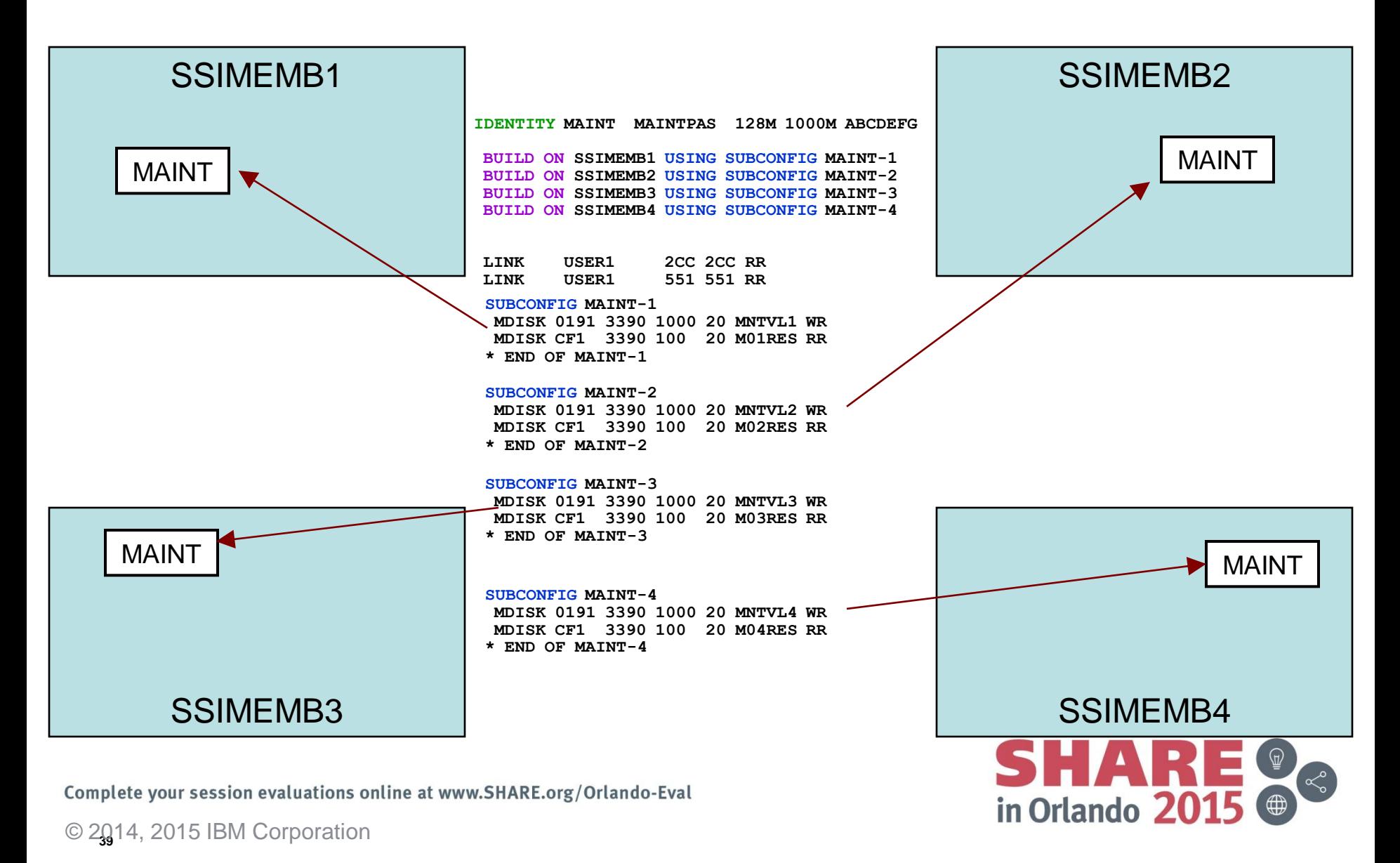

# **Shared Source Directory - New Layout**

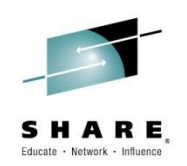

- IBM-supplied directory is significantly different from prior releases
	- Both SSI and non-SSI installations
	- Directory for non-SSI installations will be in "SSI-ready" format to facilitate future SSI deployment
- Many of the IBM-supplied user IDs will be defined as multiconfiguration virtual machines
- Determine if any of your own guests should be defined as multiconfiguration virtual machines
	- Most will be single-configuration virtual machines
	- User IDs defined on SYSTEM\_USERIDS statements must be multiconfiguration virtual machines
- Merge your user definitions into the IBM-supplied directory

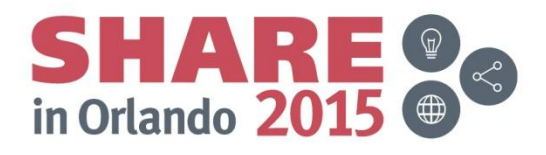

## **Networks**

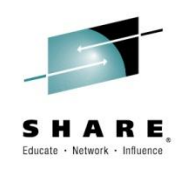

- All members should have identical network connectivity
	- Connected to same physical LAN segments
	- Connected to same SAN fabric

- Assign equivalence identifiers (EQIDs) to all network devices
	- Devices assigned same EQID on each member must be
		- same type
		- have the same capabilities
		- have connectivity to the same destinations

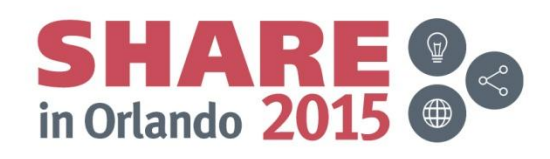

## **Networks – Virtual Switches**

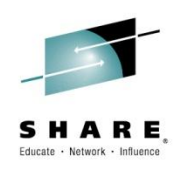

- Define virtual switches with same name on each member
- For relocating guests:
	- Source and destination virtual switch guest NIC and port configurations must be equivalent
		- Port type
		- Authorizations (access, VLAN, promiscuous mode)
	- Source and destination virtual switches must be equivalent
		- Name and type
		- **VLAN** settings
		- Operational UPLINK port with matching EQID
		- Device and port numbers need not match, but connectivity to the same LAN segment is required

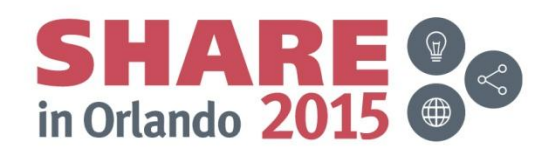

## **Networks – MAC Addresses**

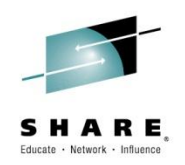

- MAC address assignments are coordinated across an SSI cluster
	- VMLAN statement
		- MACPREFIX must be set to different value for each member
		- Default is 02-xx-xx where xx-xx is "system number" of member (e.g., 02-00-01 for member 1)
	- USERPREFIX must be set for SSI members
		- Must be identical for all members
		- Must not be equal to any member's MACPREFIX value
		- Default is 02-00-00
	- MACIDRANGE is ignored in an SSI cluster
		- Because MAC assignment is coordinated among members
	- Example:

**VMSYS01: VMLAN MACPREFIX 021111 USERPREFIX 02AAAA VMSYS02: VMLAN MACPREFIX 022222 USERPREFIX 02AAAA VMSYS03: VMLAN MACPREFIX 023333 USERPREFIX 02AAAA VMSYS04: VMLAN MACPREFIX 024444 USERPREFIX 02AAAA**

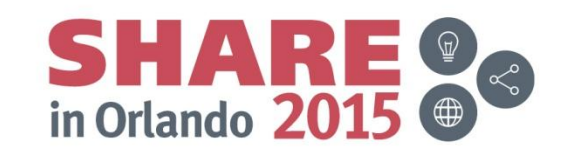

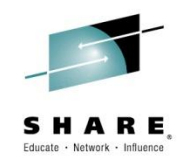

#### **Relocation Domains**

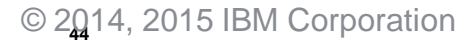

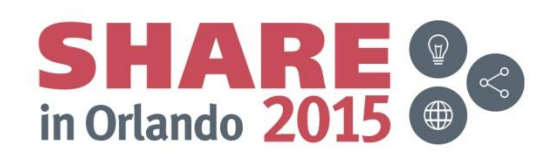

## **What is a Relocation Domain?**

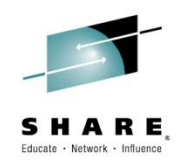

- A relocation domain defines a set of members of an SSI cluster among which virtual machines can relocate freely
- Relocation domains can be defined for business or technical reasons
- Regardless of differences in the facilities of the individual members, a domain has a common architectural level
	- This is the maximal common subset of all the members' facilities
- Several default domains are automatically defined by CP
	- Single member domains for each member in the SSI
	- An SSI domain that will have the features and facilities common to all members
- Defining your own domains is useful in a 3+ member cluster
	- In a 1 or 2 member cluster, all possible domains are defined by default
	- Defined via a SYSTEM CONFIG statement or dynamically by command

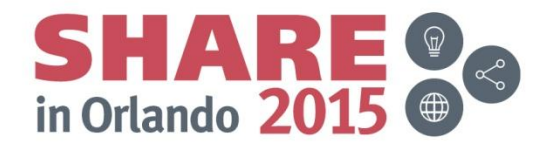

## **Architecture Fencing in Domains**

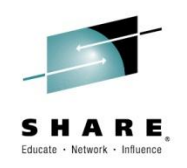

- Guests cannot use facilities or features not included in the domain even if the member they are on has access to those features
	- We call this "fencing"

- Examples of commands/instructions with "fenced" responses:
	- **Q CPUID** -the model number will always reflect the virtual architecture level, the processor number is set at logon and not affected by relocation or relocation domain changes
	- **Diagnose x'00'**  will reflect the virtual CPLEVEL – **STFLE**

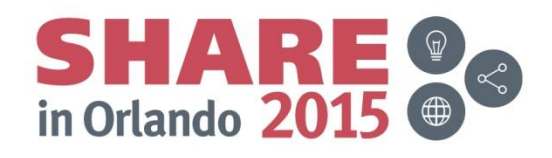

## **Relocation Domains**

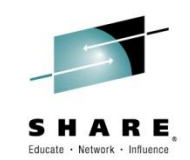

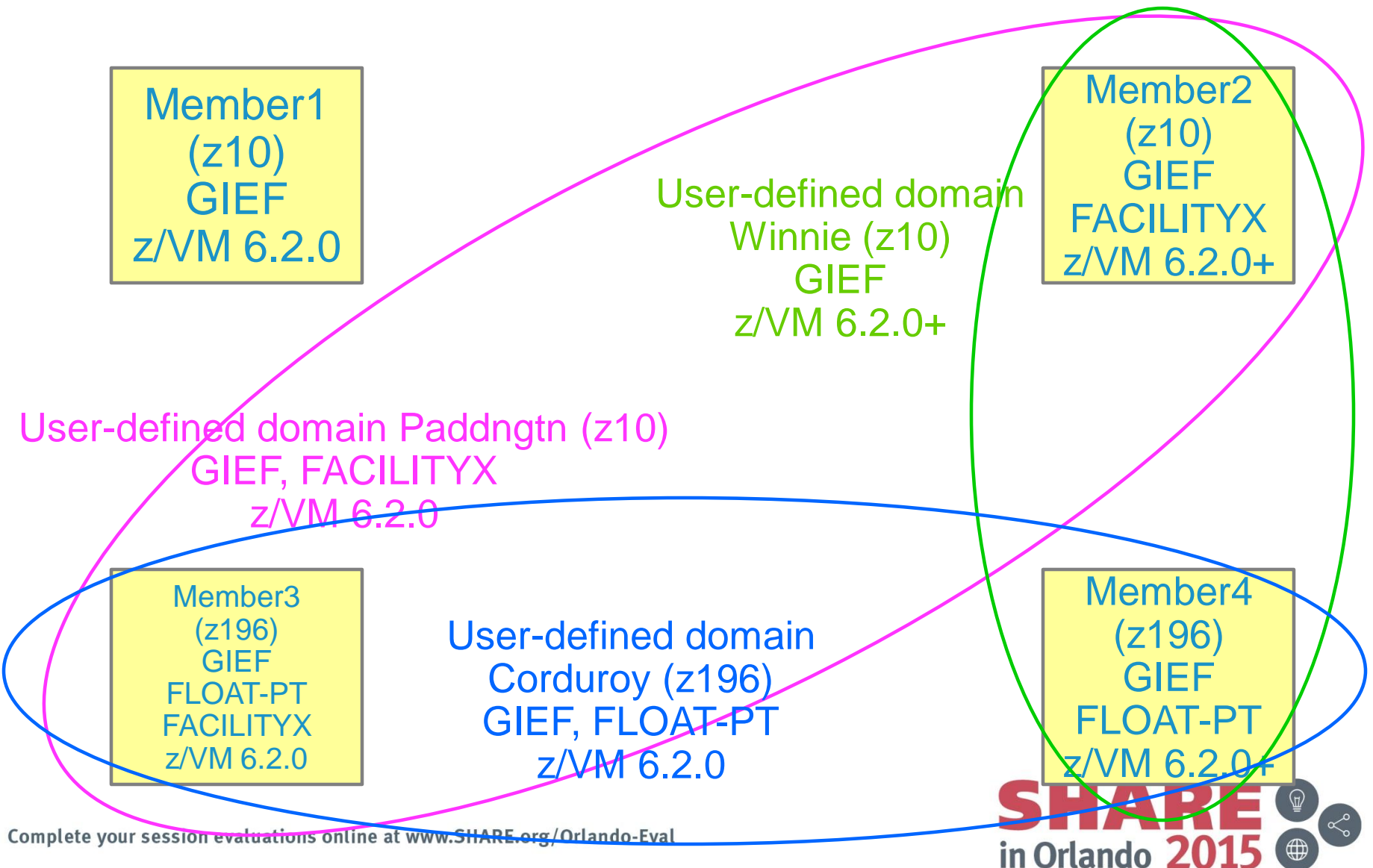

© 2<mark>0</mark>14, 2015 IBM Corporation

# **Assigning Relocation Domains**

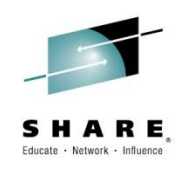

- Virtual machines may be assigned to a domain in their directory entry
	- –Default for single configuration virtual machines is the SSI domain
	- –Default for multiconfiguration virtual machines is their single member domain, which cannot be changed

Virtual machines are assigned a virtual architecture level when they log on, according to what domain they are in

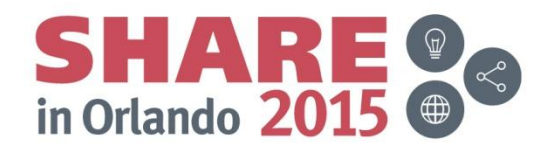

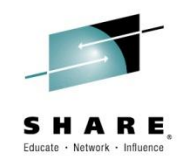

## *Planning for Live Guest Relocation*

Complete your session evaluations online at www.SHARE.org/Orlando-Eval

© 2<mark>0</mark>14, 2015 IBM Corporation

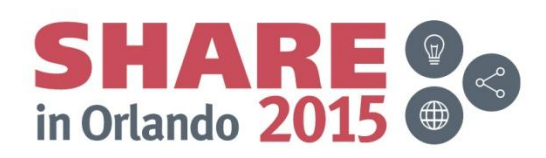

## **General Guidelines for Relocating a Guest**

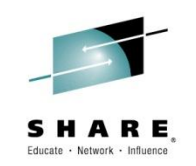

- Make sure all resources used by the virtual machine are available on the destination member
	- Facilities (will be handled automatically if you are relocating within a domain)
	- Crypto cards
- Capacity for the virtual machine's memory and processor requirements
- Devices
	- Make sure that there really is an equivalent device on the destination
		- OSAs should be connected to the same LAN segment(s)
		- FCPs should have access to the same SAN fabric, WWPNs and LUNs
		- If possible, use the same device numbers to refer to equivalent devices
	- Equivalency ids (EQIDs) are defined for devices that need them
		- OSAs and FCPs
	- If connected to a VSWITCH, make sure the same VSWITCH is defined on the destination and the OSAs have been assigned the same set of EQIDs.
	- If the virtual machine has an FCP, make sure the "queue if no path" option is specified in Linux

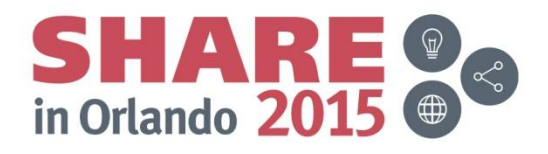

## **Guest Configuration for Live Guest Relocation**

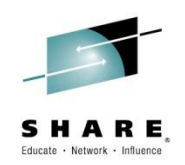

- In order to be eligible to relocate, a quest must be:
	- Defined as a single configuration virtual machine
	- Running in an ESA or XA virtual machine in ESA/390 or z/Architecture mode
	- Logged on and disconnected
	- Running only type CP or type IFL virtual processors
- **OPTION CHPIDVIRTUALIZATION ONE** should be specified in guest's directory entry
- If a guest is using a DCSS or NSS:
	- Identical NSS or DCSS must be available on the destination member
	- It cannot have the following types of page ranges
		- SW (shared write)
		- SC (shared with CP)
		- SN (shared with no data)

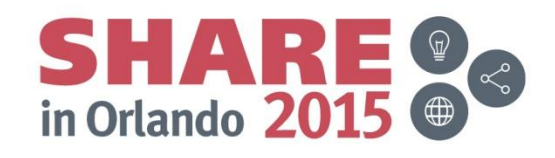

## **Guest Configuration for Live Guest Relocation…**

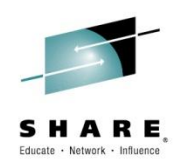

- A guest can relocate if it has any of the following:
	- Private virtual disks in storage (created with DEFINE VFB-512 command)
	- An open console file
- A relocating guest can be using any of the following facilities:
	- Virtual machine time bomb (Diag x'288')
	- IUCV connections to \*MSG and \*MSGALL CP system services
	- Application monitor record (APPLDATA) collection
		- If guest buffer is not in a shared DCSS
	- Single Console Image Facility (SCIF)
	- Collaborative Memory Management Assist (CMMA)
- There are conditions that will prevent a guest from relocating
	- Documented in CP Planning and Administration "Preparing for Live Guest Relocation in a z/VM SSI Cluster"

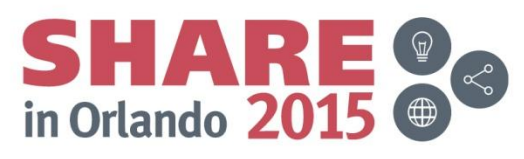

## **Starting and Managing a Live Guest Relocation**

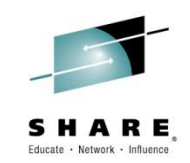

```
vmrelocate test lgrlin21 gdllcpx3
01: User LGRLIN21 is eligible for relocation to GDLLCPX3
Ready; T=0.01/0.01 04:32:20
vmrelocate move lgrlin21 gdllcpx3 asynchronous maxquiesce 10 maxtotal 10
01: Relocation of LGRLIN21 from GDLMCPX4 to GDLLCPX3 started
Ready; T=0.01/0.01 04:32:25
vmrelocate status lgrlin21 details
91: User
            From To
                              Bu Status Elapsed
01: LGRLIN21 GDLMCPX4 GDLLCPX3 CELESKEY Final Mem Copy 00:00:07
01:01: Options: ASYNCH IMMED NO
01: Max Total Time 10 sec
01: Max Quiesce Time 10 sec
01:01: Total pages sent 560089 in 3 passes; 15881 pages sent in pass 4
Ready; T=0.01/0.01 04:32:32
User LGRLIN21 has been relocated from GDLMCPX4 to GDLLCPX3
```
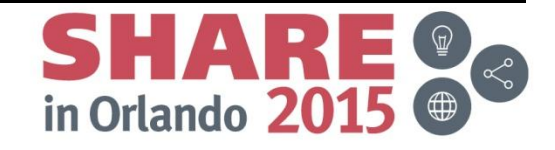

## **Starting and Managing a Live Guest Relocation…**

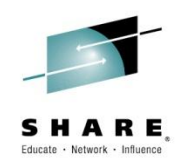

at gdllcpx3 cmd vmrelocate move lgrlin21 gdlmcpx4 async maxq 10 maxt 10 01: Relocation of LGRLIN21 from GDLLCPX3 to GDLMCPX4 started Ready; T=0.01/0.01 04:35:56 vmrelocate cancel lgrlin21 01: Relocation of user LGRLIN21 from GDLLCPX3 to GDLMCPX4 has been canceled by CELESKEY on GDLMCPX4 Ready; T=0.01/0.01 04:35:58 query lgrlin21 at all GDLLCPX3 : LGRLIN21 - DSC Ready; T=0.01/0.01 04:36:09 at gdllcpx3 cmd vmrelocate move lgrlin21 gdlmcpx4 async maxq 10 maxt 10 01: Relocation of LGRLIN21 from GDLLCPX3 to GDLMCPX4 started Ready; T=0.01/0.01 04:36:17 vmrelocate status lgrlin21 01: No matching virtual machine relocation is currently in progress on this system Ready; T=0.01/0.01 04:37:13 query lgrlin21 at all 01: GDLMCPX4 : LGRLIN21 - DSC Ready; T=0.01/0.01 04:37:27

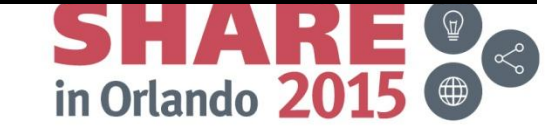

## **Summary**

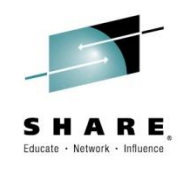

- An SSI cluster makes it easier to:
	- Manage and balance resources and workloads (move work to resources)
	- Schedule maintenance without disrupting key workloads
	- Test workloads in different environments
	- Operate and manage multiple z/VM images
		- Reliable sharing of resources and data
- Live Guest Relocation of Linux guests improves availability of key applications and workloads
	- Flexibility for planned outages
- Setting up an SSI cluster requires planning:
	- Migration from current environment
	- Configuration
	- Sharing resources and data
- Plan for extra
	- CPU capacity
	- Disk capacity
	- Memory
	- CTC connections

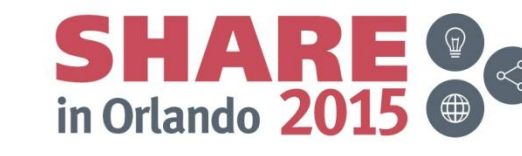

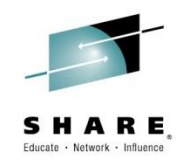

## **Reference Information**

Complete your session evaluations online at www.SHARE.org/Orlando-Eval

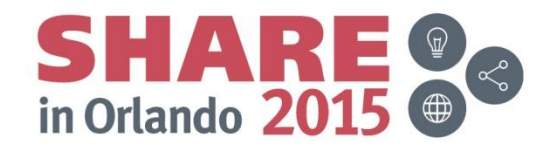

© 2<mark>0</mark>14, 2015 IBM Corporation

#### **More Information**

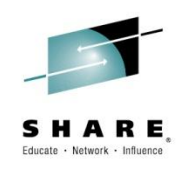

#### z/VM 6.3 resources

**<http://www.vm.ibm.com/zvm630/>**

**<http://www.vm.ibm.com/events/>**

#### z/VM Single System Image Overview **<http://www.vm.ibm.com/ssi/>**

#### Live Virtual Classes for z/VM and Linux

**<http://www.vm.ibm.com/education/lvc/>**

#### Redbooks

- An Introduction to z/VM SSI and LGR **<http://publib-b.boulder.ibm.com/redpieces/abstracts/sg248006.html?Open>**
- –Using z/VM v 6.2 Single System Image (SSI) and Live Guest Relocation (LGR)

**<http://publib-b.boulder.ibm.com/abstracts/sg248039.html?Open>**

–DB2 10 for Linux on System z Using z/VM v6.2, Single System Image Clusters and Live Guest Relocation **<http://www.redbooks.ibm.com/abstracts/sg248036.html?Open>**

#### **Whitepaper**

–z/VM Migration: Migrating the User Directory and RACF Environment **<http://public.dhe.ibm.com/common/ssi/ecm/en/zsw03246usen/ZSW03246USEN.PDF>**

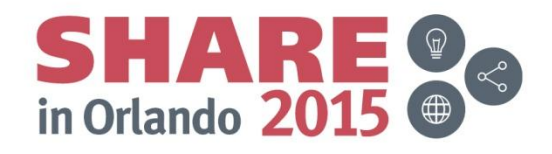

## *Thanks!*

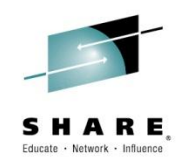

John Franciscovich IBM z/VM Design and Development Endicott, NY francisj@us.ibm.com

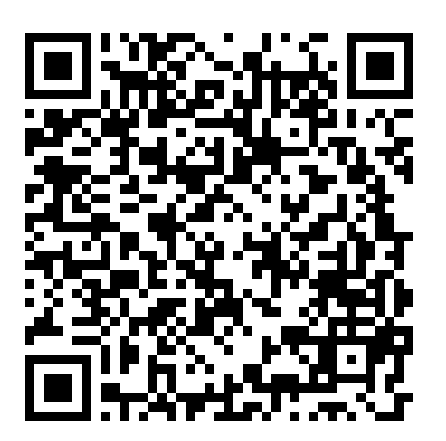

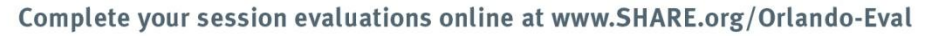

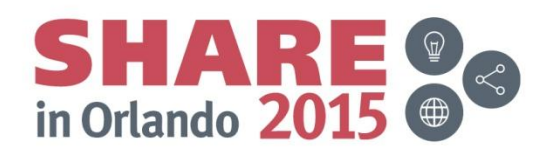

© 2015 IBM Corporation